## **Fortigate NTP Server ab OS 7.2**

```
config system ntp
     set ntpsync enable
     set type custom
     set syncinterval 30
     config ntpserver
         edit 1
              set server "0.at.pool.ntp.org"
         next
     end
     set server-mode enable
     set interface "lan"
end
```
Danach ist die Option auch grafisch verfügbar.

From: <https://www.deepdoc.at/dokuwiki/> - **DEEPDOC.AT - enjoy your brain**

Permanent link: **[https://www.deepdoc.at/dokuwiki/doku.php?id=firewalls:fortigate:ntp\\_server\\_ab\\_os\\_7.2](https://www.deepdoc.at/dokuwiki/doku.php?id=firewalls:fortigate:ntp_server_ab_os_7.2)**

Last update: **2022/10/22 10:48**

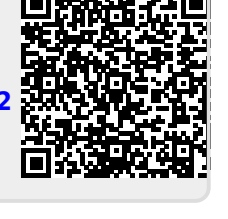